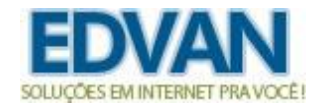

## **Addon – Impedir Suspensão – v1.0**

Possibilita impedir que ocorra suspensões no WHMCS de acordo com as configurações do Addon.

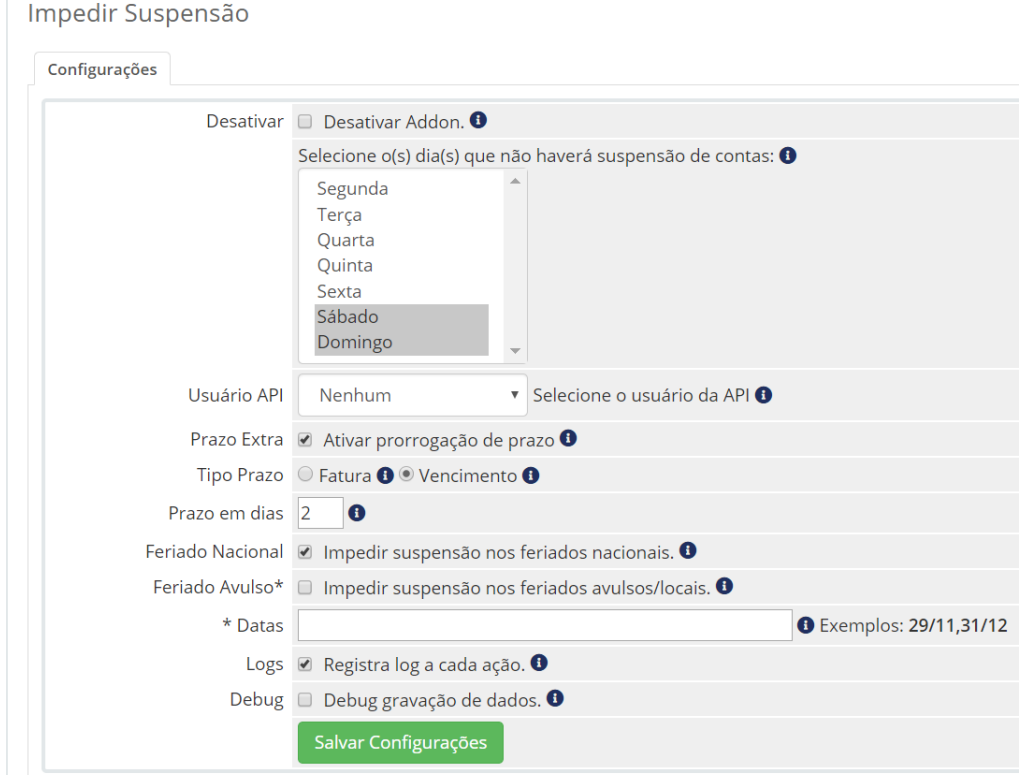

## **Instalação**

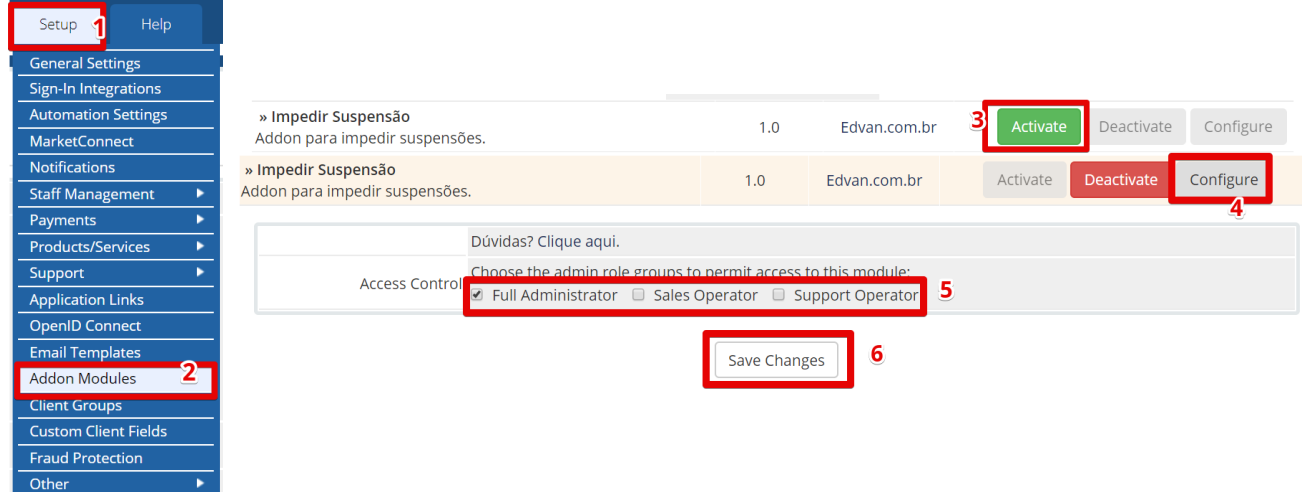

Clique no menu **(1) Configurações** >> **(2) Módulos Adicionais** localize na lista o Addon "Impedir Suspensão" e clique no botão **(3) Ativar**.

Retorne a lista e localize novamente o Addon "Impedir Suspensão" e clique no botão **(4) Configurar**, determine quais **grupos (5)** terão acesso ao Addon e clique em **(6) Salvar Alterações.**

Pronto, o Addon foi instalado!

## **Funcionalidades**

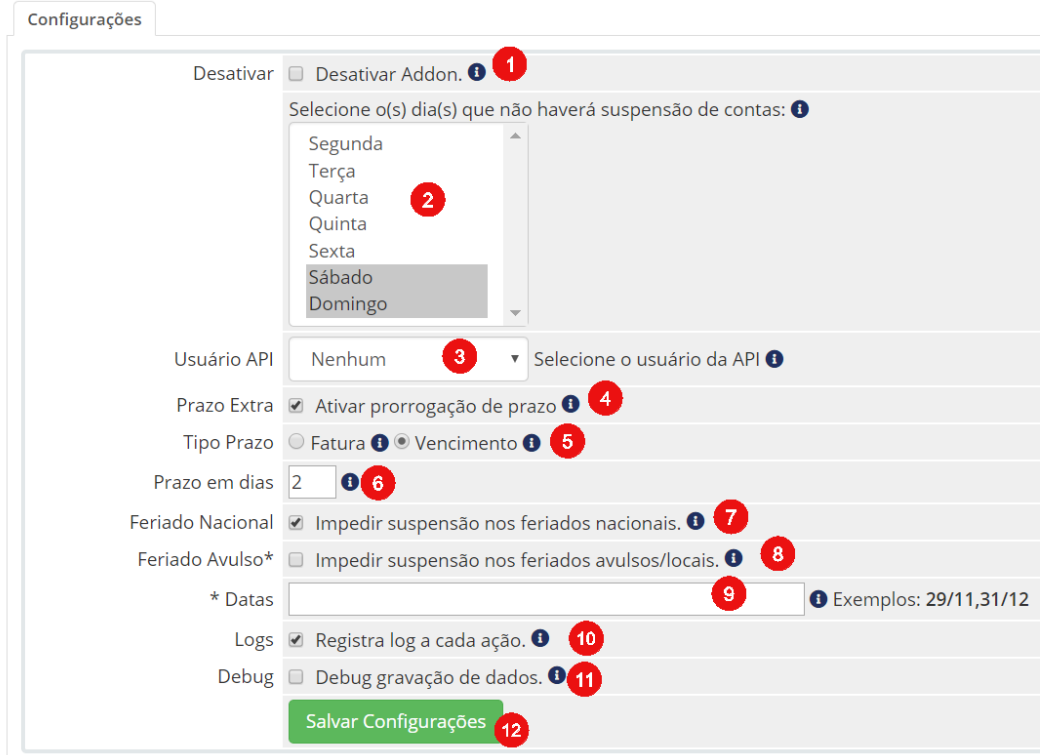

**1)** Desativar o Addon temporariamente;

**2)** Selecione o(s) dia(s) que não devem ocorrer suspensão de contas;

**3)** Se você utiliza uma versão inferior a v7.2 selecione o usuário da API;

**4)** Na primeira tentativa de suspensão será fornecido um prazo extra para evitar suspensão nos próximos dias.

**5)** Você pode determinar se o prazo será baseado de 2 maneiras:

- Pelo vencimento da fatura:

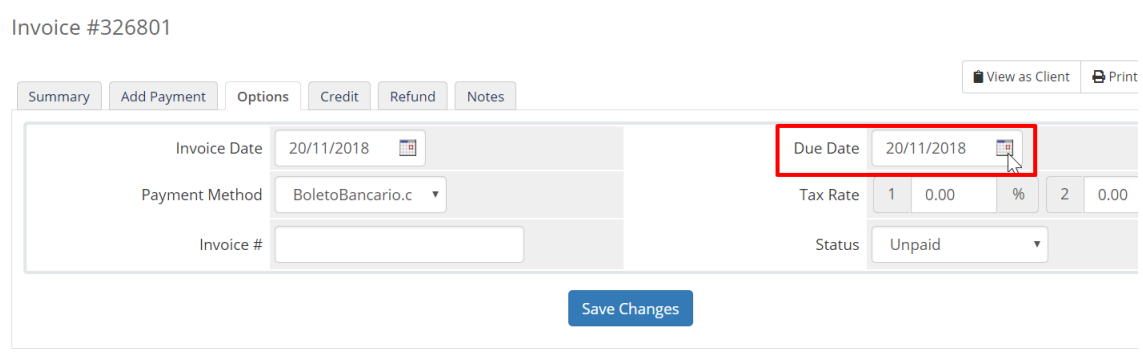

- Ou pelo vencimento do produto:

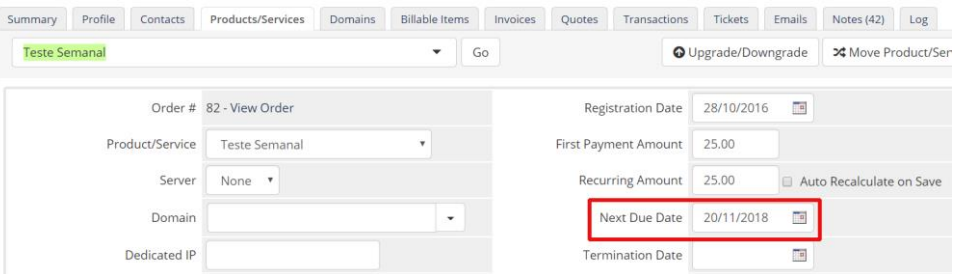

**6)** Informe a quantidade de dias a serem adicionados sobre o vencimento da fatura ou produto.

Exemplo, a fatura venceu em **20/11/2018** desejo adicionar um prazo de **2 dias** e quando ocorrer a primeira tentativa de suspensão o sistema irá inserir um prazo para evitar essa suspensão nas configurações do produto.

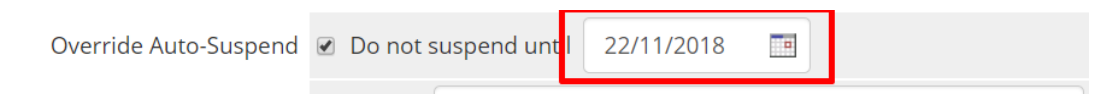

**7)** Caso esteja ativo essa opção nos feriados nacionais ( baseado na FEBRABAN <https://feriadosbancarios.febraban.org.br/feriados.asp> ) não haverá suspensão de contas.

**8)** É possível impedir a suspensão em feriados avulsos (feriados municipais por exemplo), ative essa opção e no campo (9) Datas informe o dia e mês, exemplo 29/11 (se houver mais de um feriado avulso separe por vírgulas.

**10)** Recomendável deixar essa opção habilitada para que seja possível acompanhar todas as ações do Addon.

No exemplo abaixo foi possível verificar que o produto de ID 202 na quinta-feira foi impedido de ocorrer suspensão, foi prorrogado o prazo de suspensão (baseado no vencimento do produto) para 12/10/2018.

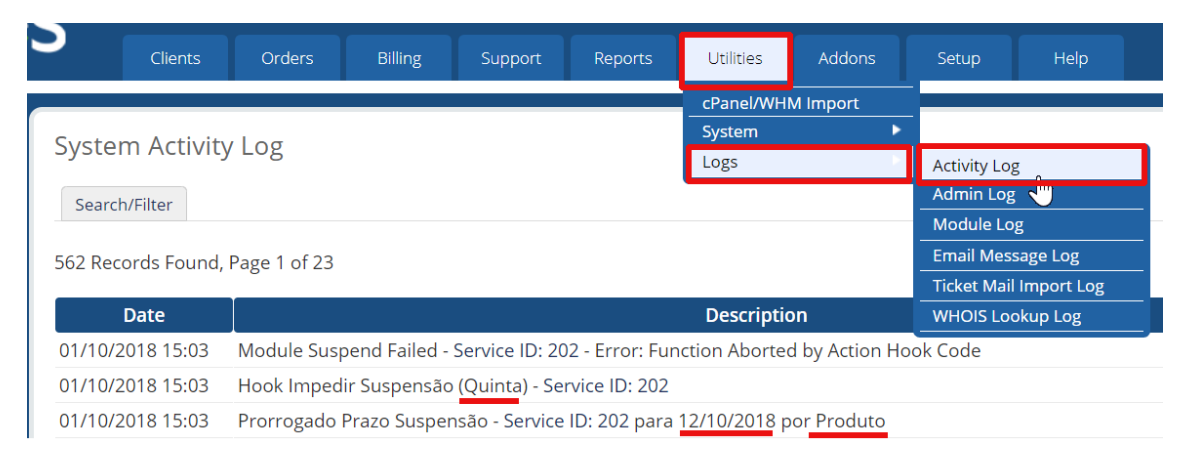

**11)** O Debug só deve ser ativado quando solicitado pela Edvan.com.br, serve para sanar problemas na gravação das configurações.

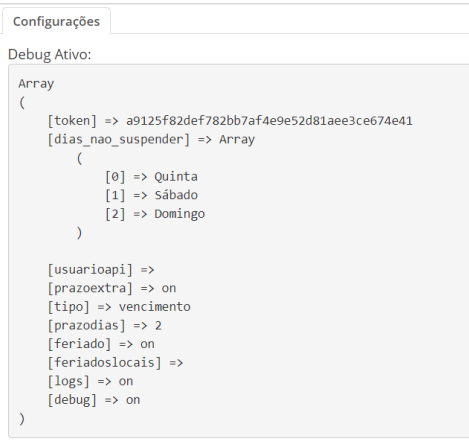

**12)** Botão para **Salvar Configurações**.